## <参加申込方法>

①Google や Yahoo!などで、「日本介護支援専門員協会」と検索。 日本介護支援専門員協会 https://www.jcma.or.jp/

- ②右上の会員専用 My ページ「ログイン」を クリック。
- ③「会員番号(ログイン ID)」と 「パスワード」を入力し、 「ログイン」をクリックする。
- ※「パスワードをお忘れですか?」から お問い合わせが可能です。

【ID・パスワードのお問い合わせ先】 コールセンター:株式会社 RELATION 電 話:050-5357-1081 受付時間:平日 9:00-17:00

④「My ページ」にログイン後、 「研修受講申込受付中」の該当する 「研修会名」をクリックする。

今回は、以下を選択する。 令和4年 12 月 15 日(木) 「ケアプランデータ連携システム説明会」

⑤必ず「研修会内容」の確認をする。

⑥「申込」をクリックする。 ※申込の登録が完了すると 「申込」はグレーに変わり、 「申込取消」はピンクに変わります。

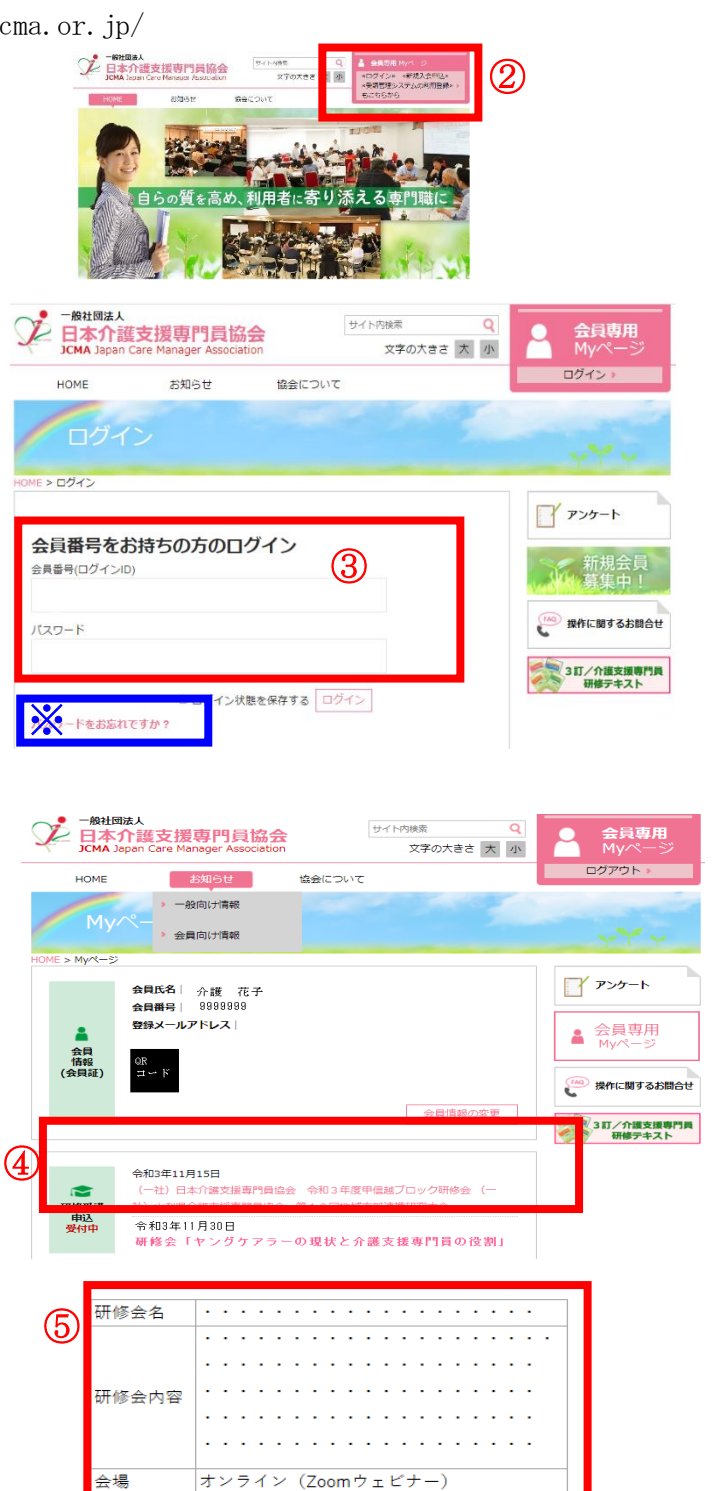

申込取消 受講票出力 (6)

 $\cap \Box$ 

令和3年〇月〇日 (〇) ~〇月〇日 (〇)

令和3年O月O日 (O) 0:00~0:00

- ⑦以降、案内に沿って、受講料支払いの手続きを お願いします。
- ※「会員受講料」を7日以内に、指定の支払い方法で、手続きをお願いします。 お支払いが7日を過ぎた場合、自動的に申込がキャンセルとなりますので、お気を付けく ださい。

申认期間 日程

스름질

別紙1